## Intro x86 Part 4: Inline Assembly, Read The Fun Manual, Choose Your Own Adventure

### Xeno Kovah – 2009/2010 xkovah at gmail

### All materials is licensed under a Creative Commons "Share Alike" license.

• http://creativecommons.org/licenses/by-sa/3.0/

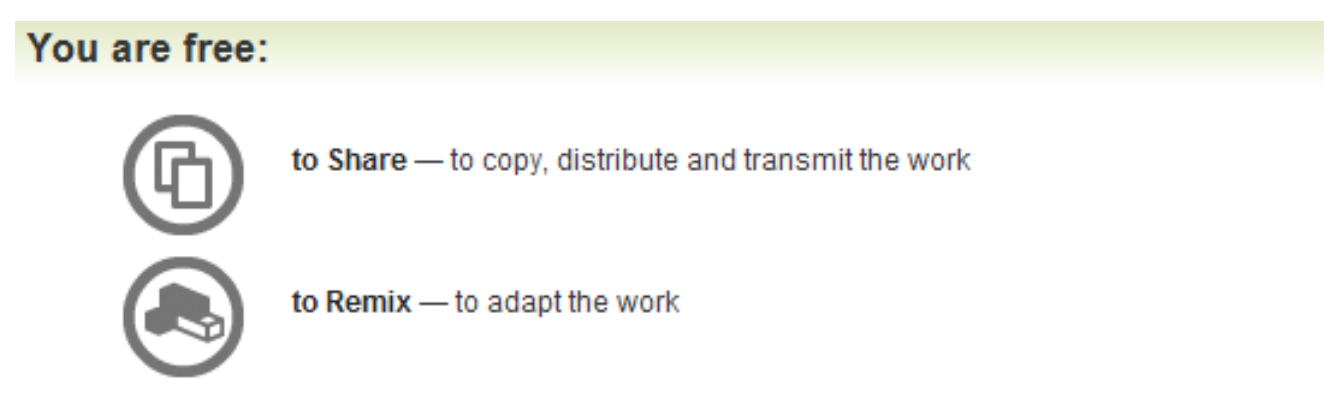

#### Under the following conditions:

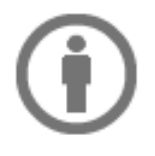

Attribution - You must attribute the work in the manner specified by the author or licensor (but not in any way that suggests that they endorse you or your use of the work).

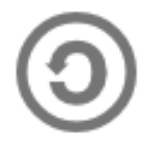

Share Alike - If you alter, transform, or build upon this work, you may distribute the resulting work only under the same, similar or a compatible license.

### Inline assembly

- Inline assembly is a way to include assembly directly in a C/C++ file. However, the syntax will differ between compilers and assemblers.
- There are times when you actually have to code asm in order to do something from a C/C++ file.
	- Very common in OS or driver design, because there are many aspects of hardware which can only be accessed with special instructions
	- In crypto you might want access to the "rol/ror rotate left/right" instructions which don't have corresponding C syntax like shifts do
- Or maybe you just want full control over the code being generated for optimization purposes
	- Keep in mind the compiler may still optimize your inline asm
- Also it's a great way to simply experiment with instructions
	- Though getting the syntax right for the desired instructions is sometimes annoying

## VisualStudio inline assembly

- VisualStudio syntax intel-syntax
- asm{ instructions separated by  $\{n\}$ ;
	- That's two underscores at the beginning
	- Don't even need a semicolon after it, but I put them there since it makes the auto-indent work correctly

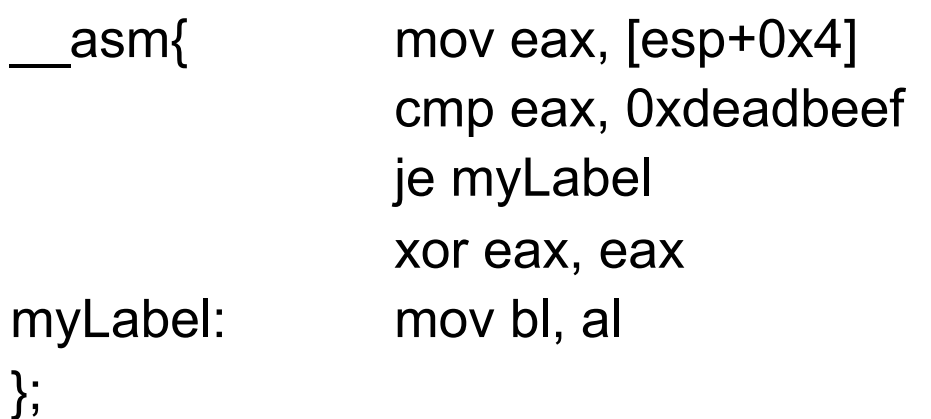

## VisualStudio inline assembly 2

- Syntax using C variables is the same, just put the variable in place of a register name for instance. (The assembler will substitute the correct address for the variable.)
- http://msdn.microsoft.com/en-us/library/4ks26t93(VS.80).aspx

int myVar; //value into C variable from register asm  $\{mov myVar, eax\};$ //value into register from C variable  $\equiv$  asm {mov eax, myVar};

## GCC inline assembly

- GCC syntax AT&T syntax
- asm("instructions separated by \n");
	- **DO** need a semicolon after close parentheses

```
asm("movl 0x4(%esp), %eax\n" 
      "cmp $0xdeadbeef,%eax\n" 
      "je myLabel\n" 
      "xor %eax, %eax\n" 
      "myLabel: movw %bx, %ax" 
);
```
http://www.ibiblio.org/gferg/ldp/GCC-Inline-Assembly-HOWTO.html

#### **Book starting on p. 365**

## GCC inline assembly 2

- Syntax using C variables (aka "extended asm "):
- asm ( assembler template
- : output operands /\* optional \*/
- : input operands /\* optional \*/
- : list of clobbered registers /\* optional \*/

);

```
int myVar;
```
//value into C variable from register asm ("movl %%eax, %0" : "=r" (myVar) ); //value into register from C variable asm ("movl %0, %%eax" : : "r" (myVar) );

- 
- 
- 

## \_emit and .byte

- Once you learn about opcodes later on, you can even specify exactly the instructions you want to use by using the "\_emit" or ".byte" keywords, to place specific bytes into the code.
- Those bytes can then be interpreted as instructions or data
- This is sometimes useful if you can't figure out the inline asm syntax for the instruction you want to use, but you know its opcodes (either from seeing them elsewhere, or by reading the manual)
- Examples:
	- $-$  \_\_asm{\_emit 0x55} is \_\_asm{push ebp}
	- \_asm{\_emit 0x89};\_\_asm{\_emit 0xE5} is \_\_asm{mov ebp, esp}
	- $-$  asm(".byte 0x55"); is asm("push %ebp");
	- asm(".byte 0x89 ; .byte 0xE5"); is asm("mov %esp, %ebp");<sub>8</sub>

# Guess what? I have repeatedly mislead you!

- Simplification is misleading
- Time to learn the *fascinating* truth…
- Time to RTFM!

## Read The Fun Manuals

- http://www.intel.com/products/processor/manuals/
- Vol.1 is a summary of life, the universe, and everything about x86
- Vol. 2a & 2b explains all the instructions
- Vol. 3a & 3b are all the gory details for all the extra stuff they've added in over the years (MultiMedia eXtentions - MMX, Virtual Machine eXtentions - VMX, virtual memory, 16/64 bit modes, system management mode, etc)
- Already downloaded to the Manuals folder
- We'll only be looking at Vol. 2a & 2b in this class

## Interpreting the Instruction Reference Pages

- The correct way to interpret these pages is given in the Intel Manual 2a, section 3.1
- I will give yet another simplification
- Moral of the story is that you have to RTFM to RTFM ;)

# AND - Logical AND Here's what I said:

- Destination operand can be r/m32 or register
- Source operand can be r/m32 or register or immediate (No source *and* destination as r/ m32s)

and al, bl

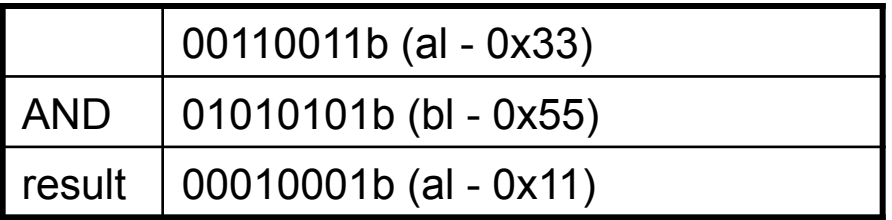

and al, 0x42

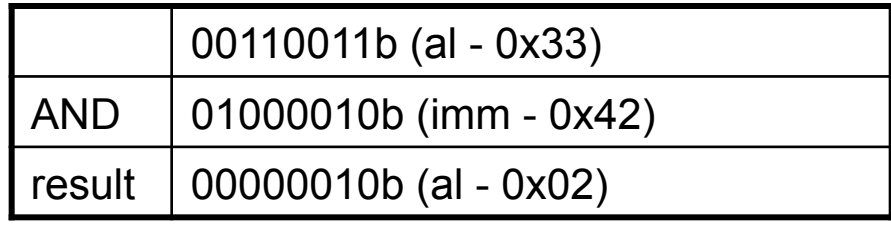

### Here's what the manual says:

**AND-Logical AND** 

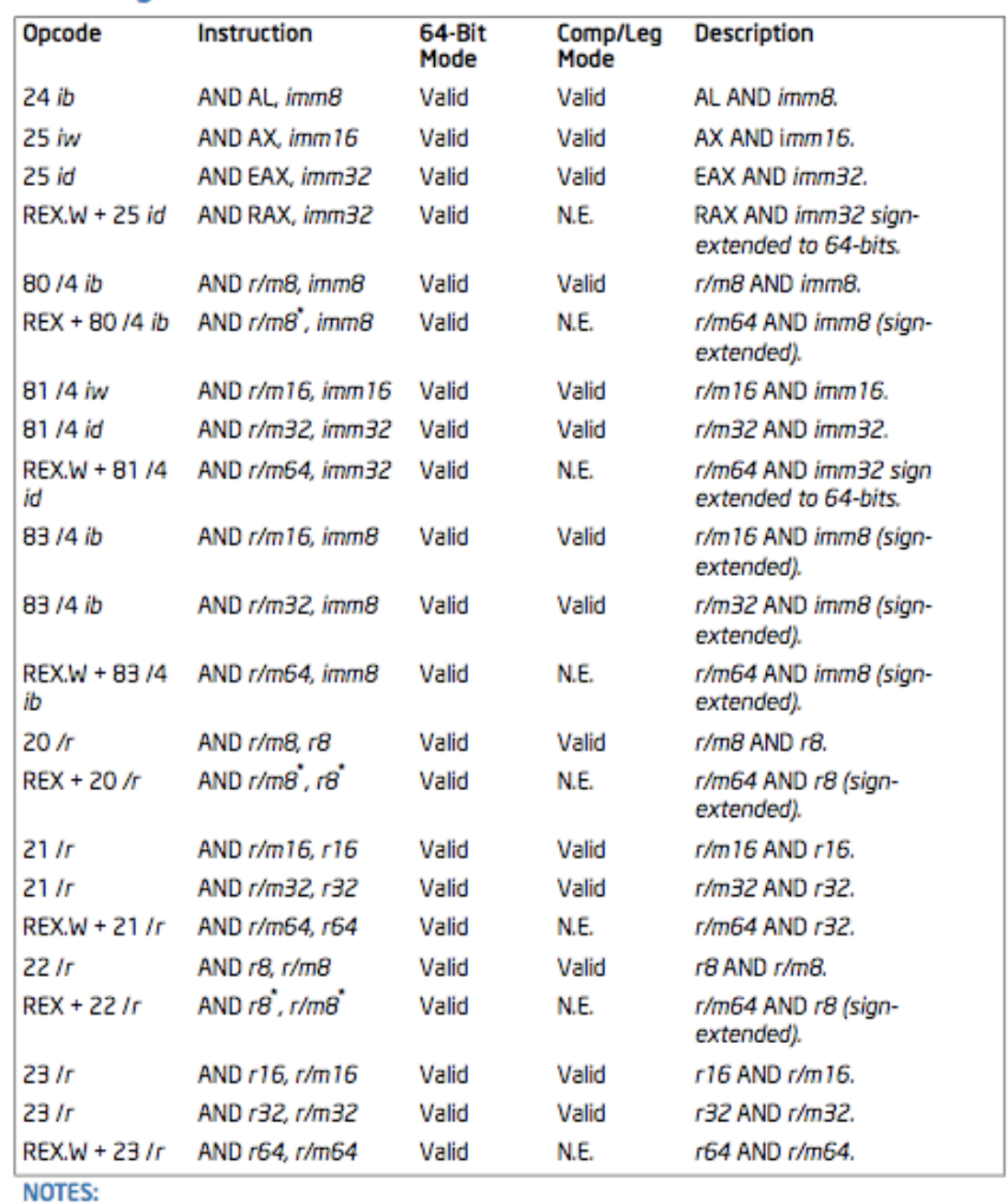

\* In 64-bit mode, r/m8 can not be encoded to access the following byte registers if a REX prefix is used: AH, BH, CH, DH.

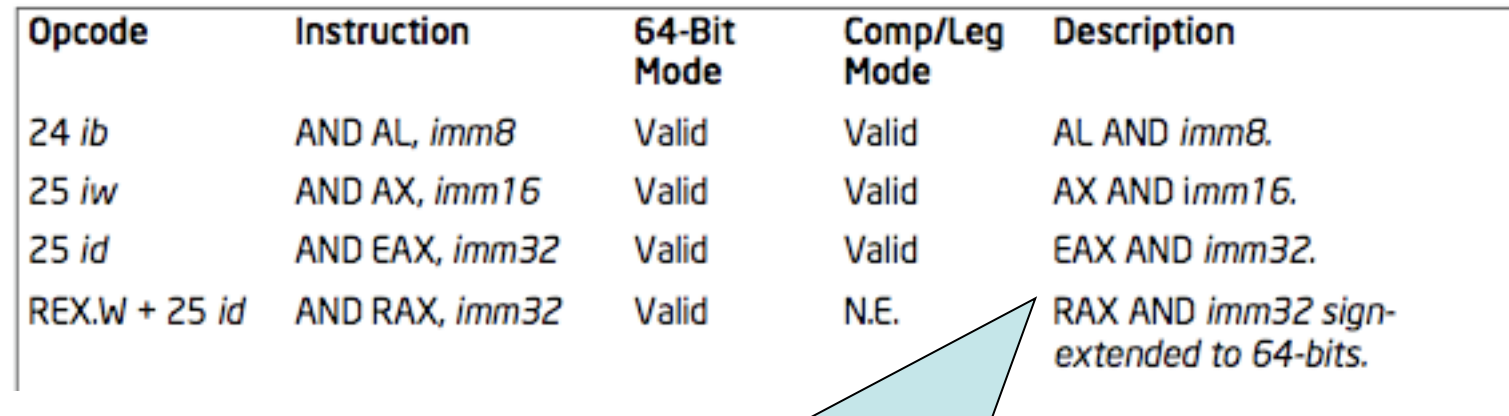

Ignore this line. Register names beginning with R refer to 64bit registers, and are not relevant for this class

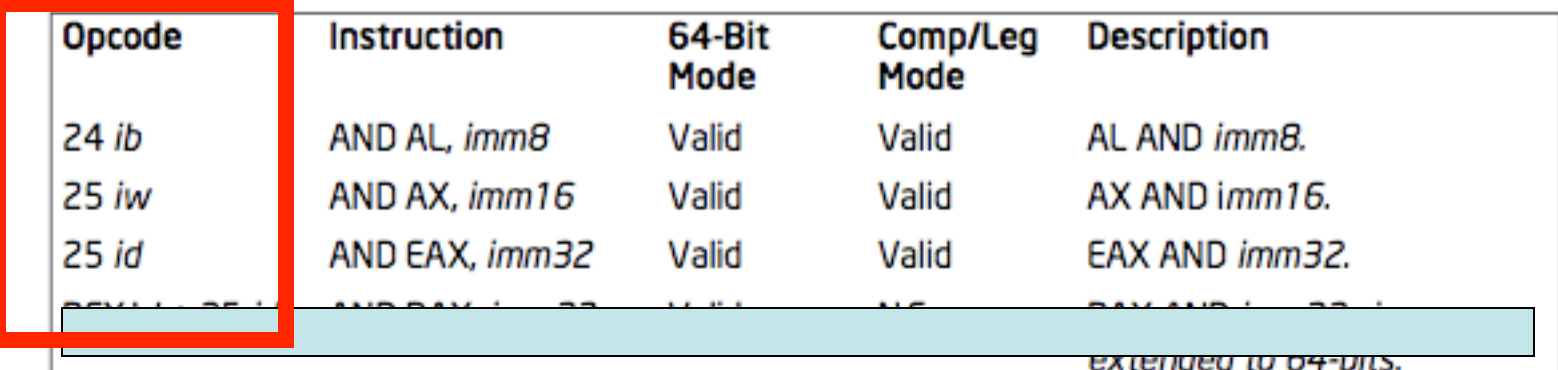

• Opcode Column

- Represents the literal byte value(s) which correspond to the given instruction
- In this case, if you were to see a 0x24 followed by a byte or 0x25 followed by 4 bytes, you would know they were specific forms of the AND instruction.
	- Subject to correct interpretation under x86's multibyte opcodes as discussed later.

See Intel Vol. 2a section 3.1.1.1

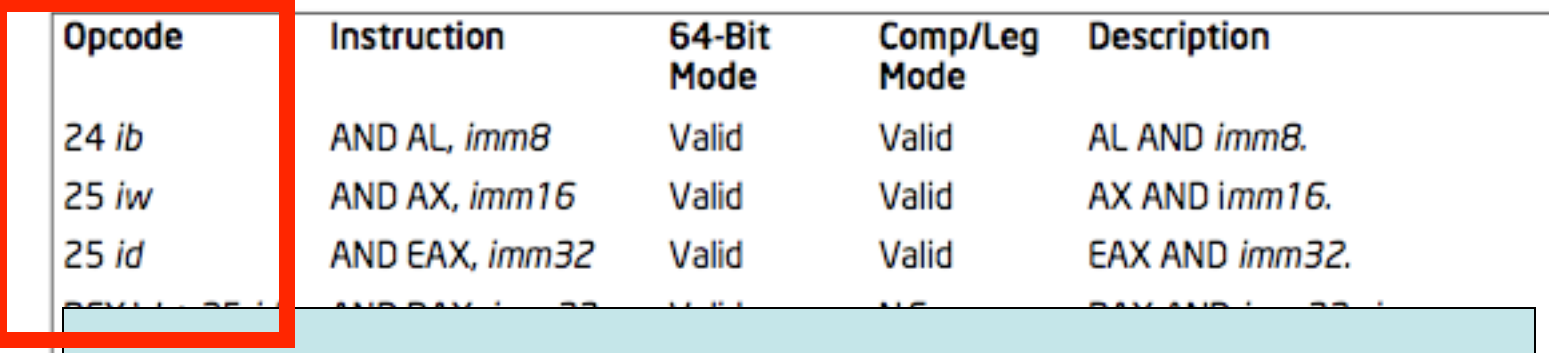

extended to 04-bits.

• If it was 0x25, how would you know whether it should be followed by 2 bytes (imm16) or 4 bytes (imm32)? Because the same single opcode byte is used for both, the length of the operand depends on if the processor is in 32bit or 16bit mode. Because we're only considering 32bit mode in this class, the 4 bytes ("id" aka "imm32" aka "dword") following 0x25 will always be considered the operand to the instruction.

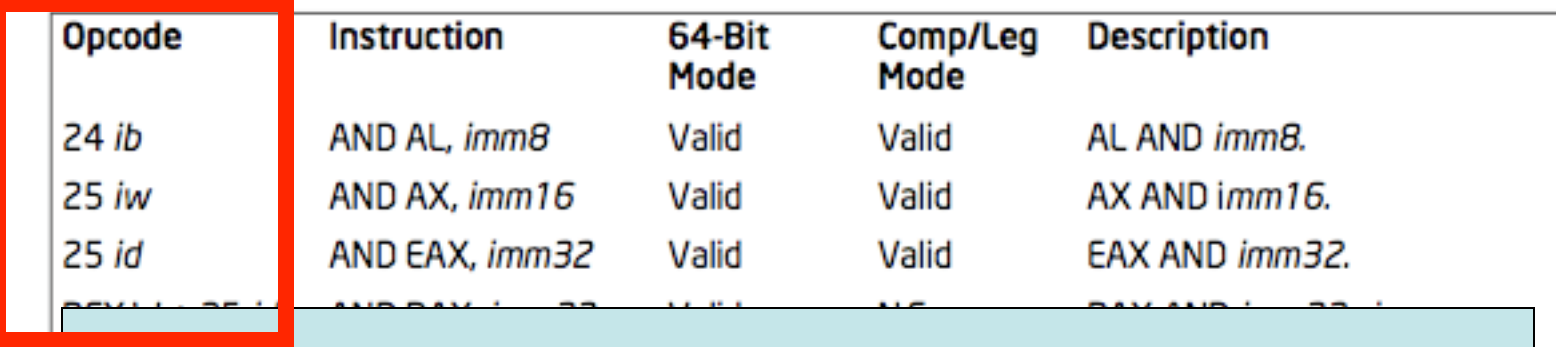

extended to 04-bits.

- How to see the opcodes in VisualStudio:
- Seeing the exact opcode will help confirm the exact version of an **Instruction**

(I couldn't find a decent way to do it in gdb besides using "x/<num>xb <addr>")

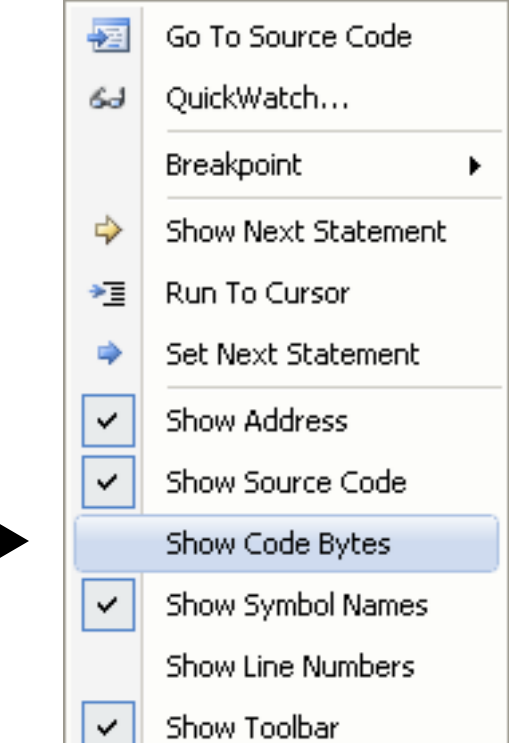

17

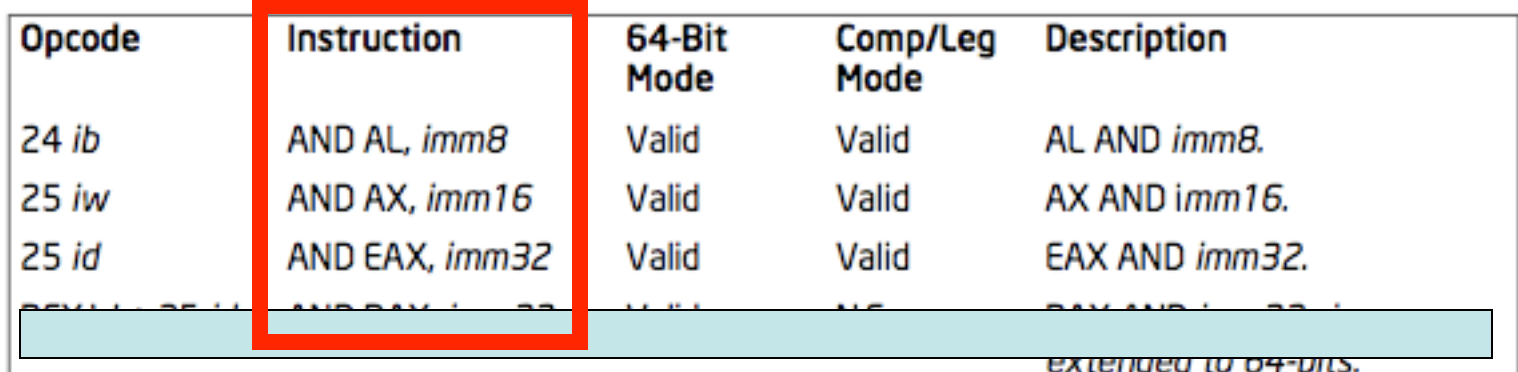

- Instruction Column
- The human-readable mnemonic which is used to represent the instruction.
- This will frequently contain special encodings such as the "r/m32 format" which I've previously discussed

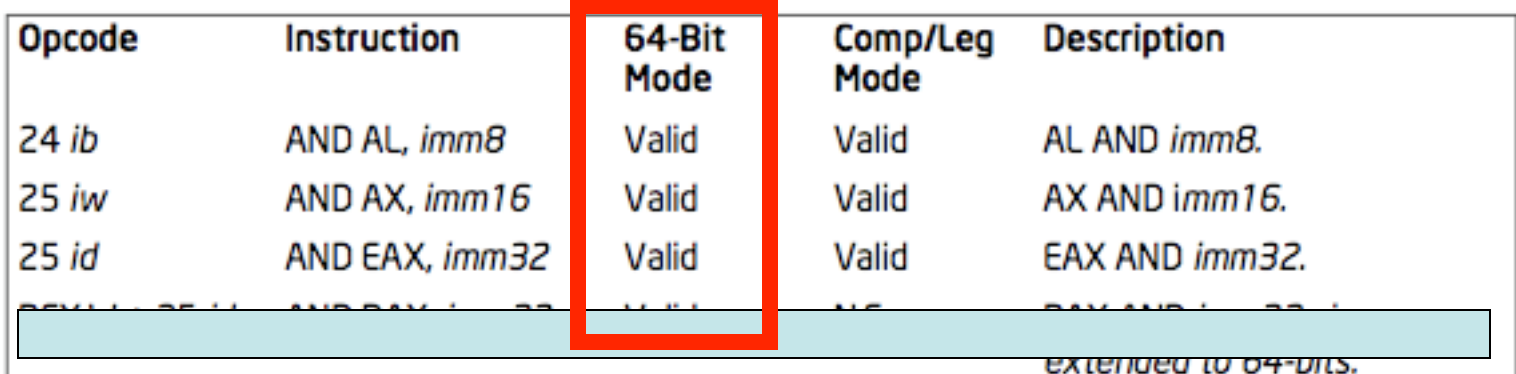

- 64bit Column
- Whether or not the opcode is valid in 64 bit code.
- Can be ignored for our purposes.

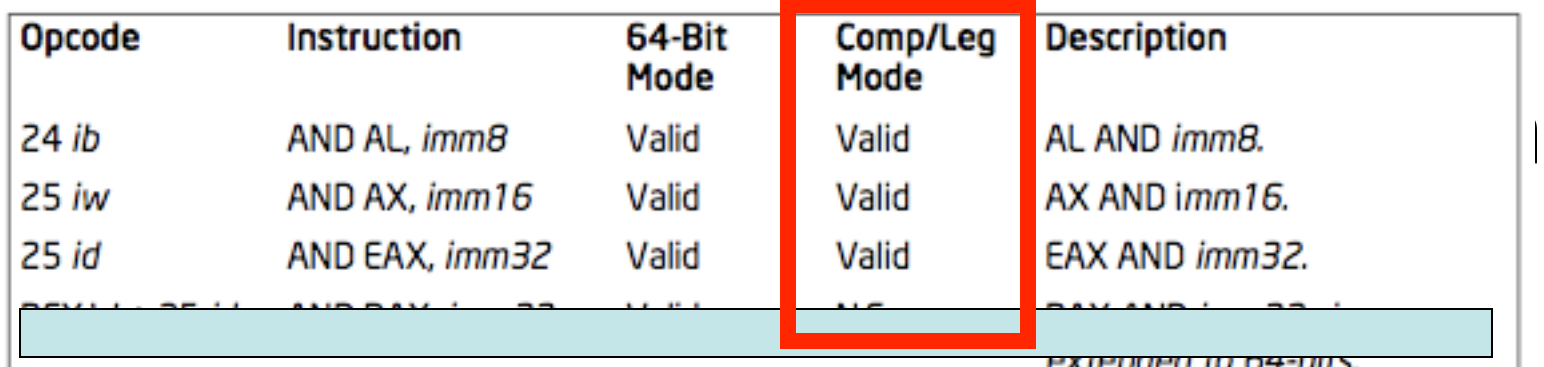

- Compatibility/Legacy Mode Column
- Whether or not the opcode is valid in 32/16 bit code.
	- For 64 bit instructions, the N.E. Indicates an Intel 64 instruction mnemonics/syntax that is not encodable"
- Can be ignored for our purposes.

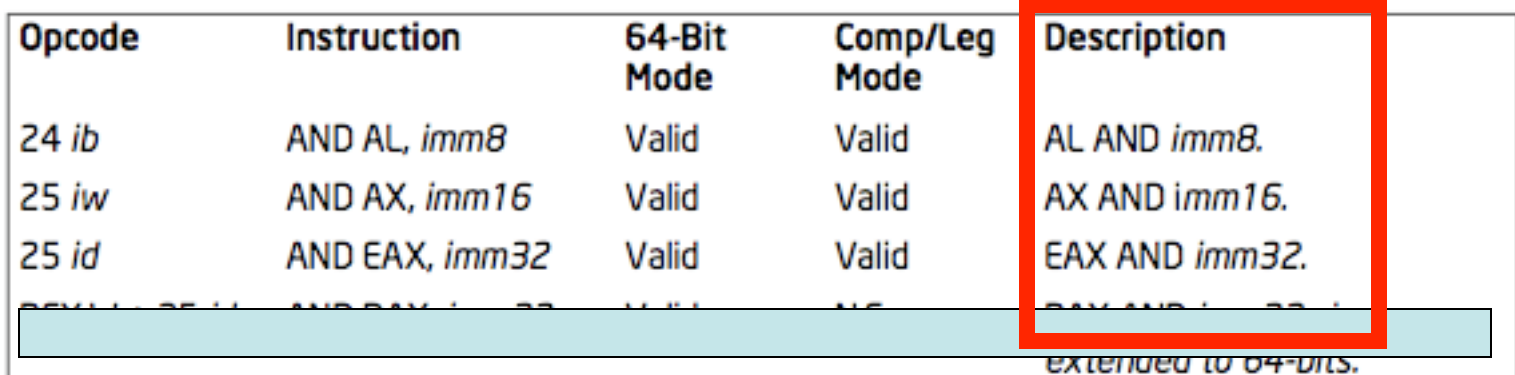

- Description Column
- Simple description of the action performed by the instruction
- Typically this just conveys the flavor of the instruction, but the majority of the details are in the main description text

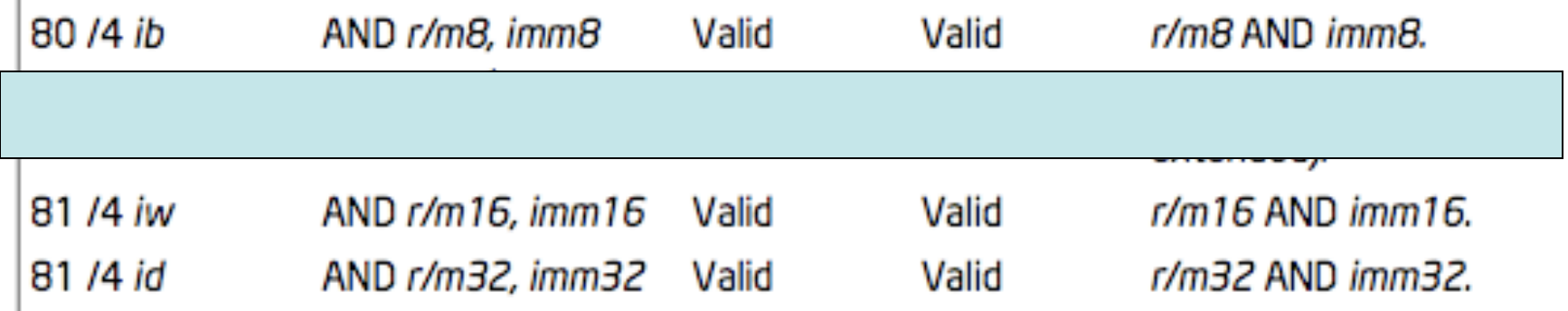

- Looking at some other forms, we now see those "r/ m32" things I told you about
- We know that for instance it can start with an 0x80, and end with a byte, but what's that /4?
- Unfortunately the explanation goes into too much detail for this class. Generally the only people who need to know it are people who want to write disassemblers. But I still put it in the Intermediate x86 class :)
- All you *really* need to know is that any time you see a r/m8 or r/m32, it can be either a register or memory value.

## AND Details

#### • Description

– "Performs a bitwise AND operation on the destination (first) and source (second) operands and stores the result in the destination operand location. The source operand can be an immediate, a register, or a memory location; the destination operand can be a register or a memory location. (However, two memory operands cannot be used in one instruction.) Each bit of the result is set to 1 if both corresponding bits of the first and second operands are 1; otherwise, it is set to 0.

 This instruction can be used with a LOCK prefix to allow the it to be executed atomically."

- Flags effected
	- "The OF and CF flags are cleared; the SF, ZF, and PF flags are set according to the result. The state of the AF flag is undefined."

#### Jcc-Jump if Condition Is Met

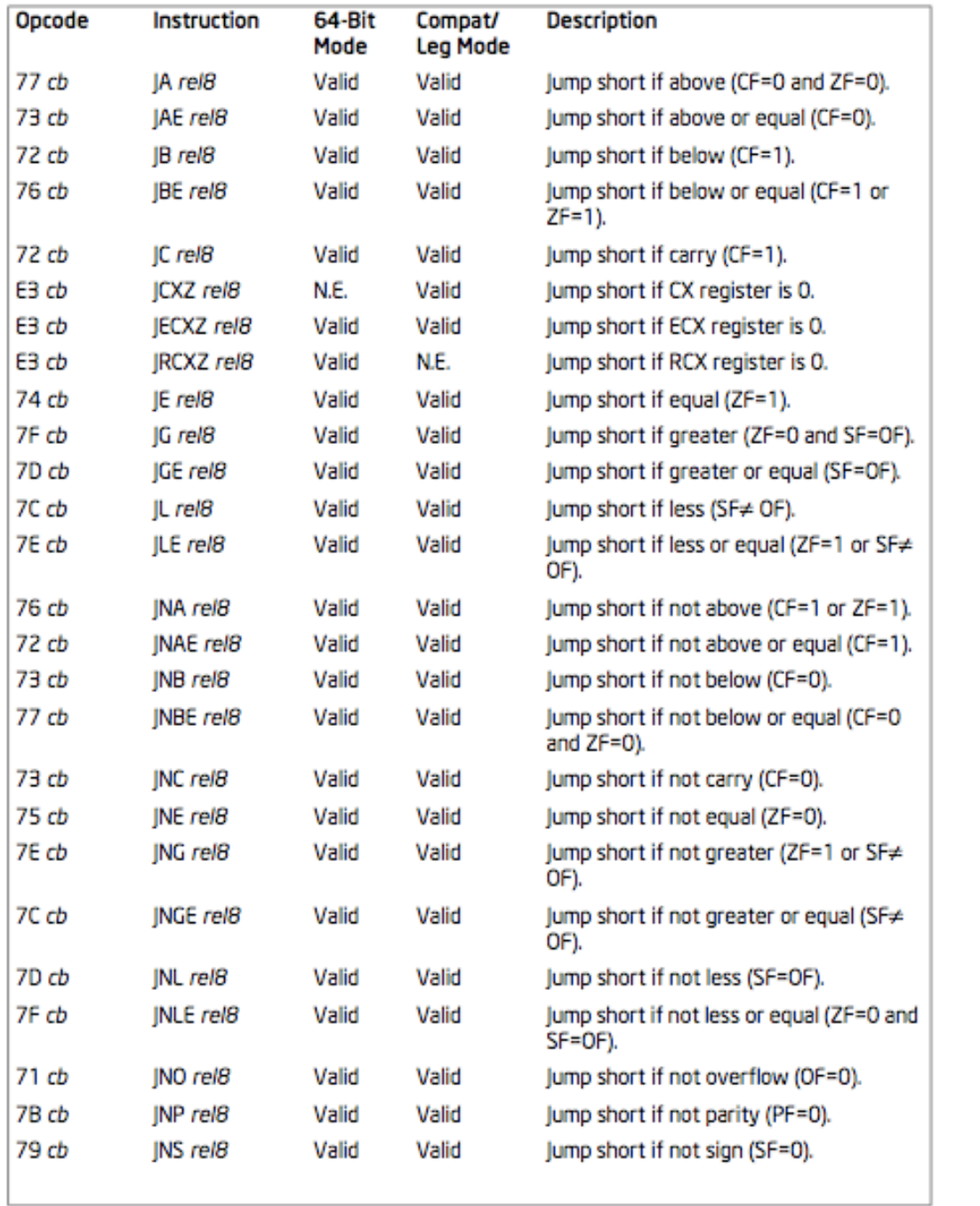

## Jcc Revisited

- If you look closely, you will see that there are multiple mnemonics for the same opcodes
- $0x77 = JA Jump Above$
- 0x77 = JNBE Jump Not Below or Equal
- $0x74 = JE / JZ Jump Equal / Zero$
- Which mnemonic is displayed is disassembler-dependent

## How about looking at the manual when a new instruction is encountered?

```
//Example6.c 
int main(){ 
       unsigned int a, b, c; 
       a = 0x40;
       b = a * 8;c = b / 16;
       return c; 
}
```
//Example6-mod.c int main(){ *int* a, b, c;  $a = 0x40$ ;  $b = a * 8$ ;  $c = b / 16$ ; return c; }

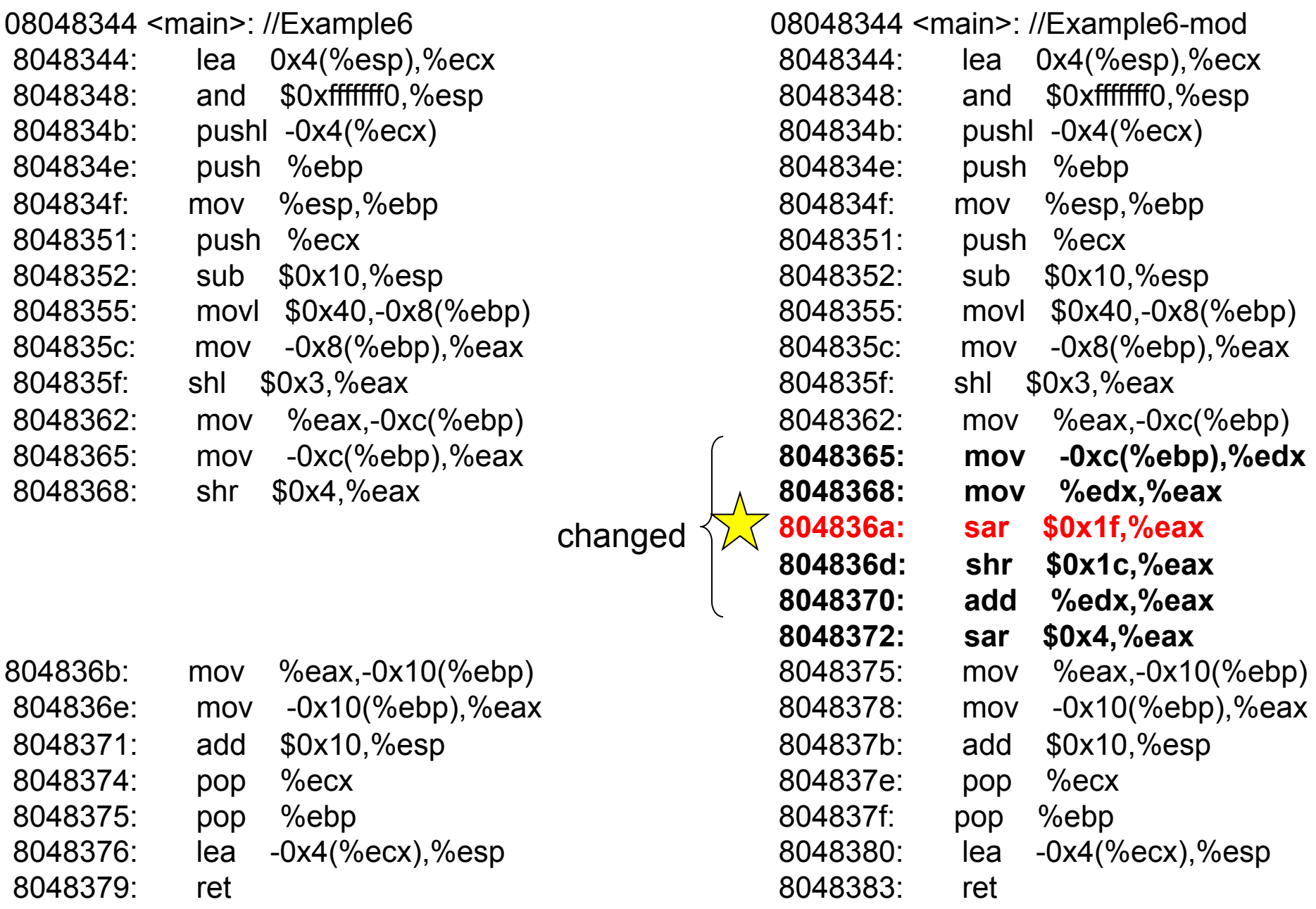

Compiled and disassembled on Linux Why? Cause VS added an extra, distracting, instruction

27

#### SAL/SAR/SHL/SHR-Shift

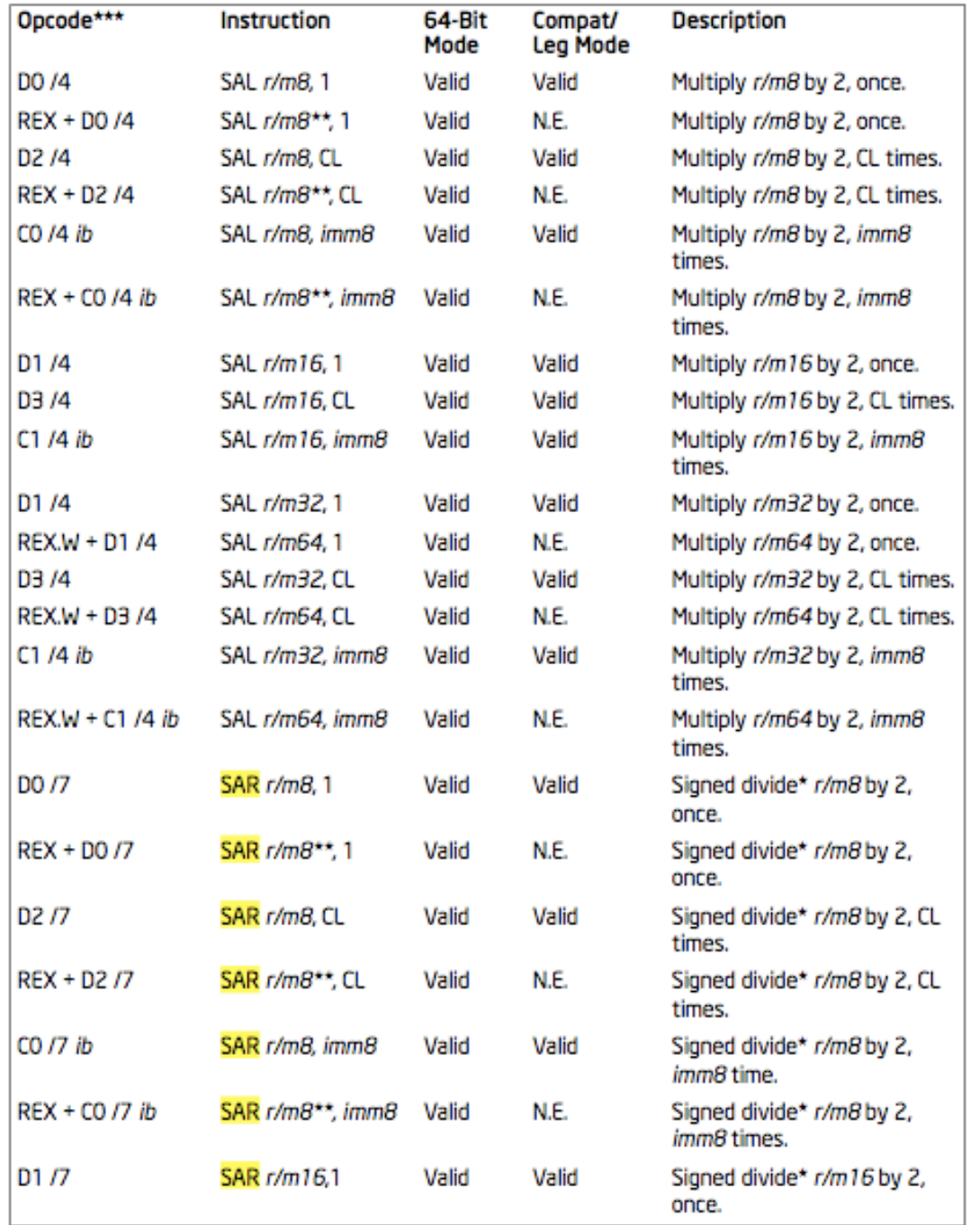

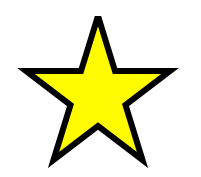

# SAR - Shift Arithmetic Right

- Can be explicitly used with the C ">>" operator, if the operands are signed
- First operand (source and destination) operand is an r/m32
- Second operand is either cl (lowest byte of ecx), or a 1 byte immediate. The 2nd operand is the number of places to shift.
- It divides the register by 2 for each place the value is shifted. More efficient than a multiply instruction.
- Each bit shifted off the right side is place in CF.

sar ecx, 2

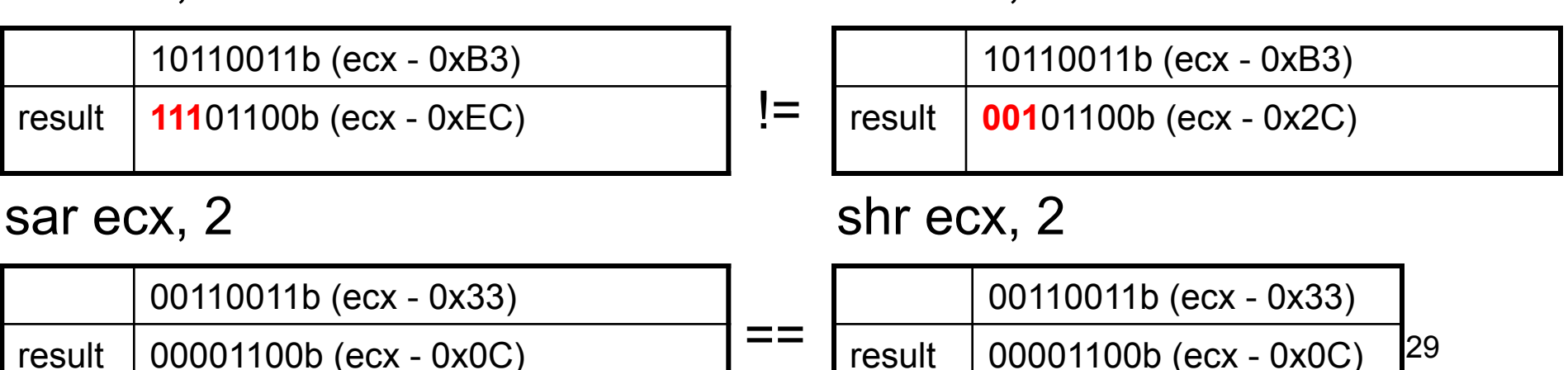

shr ecx, 2

### **Discussion**

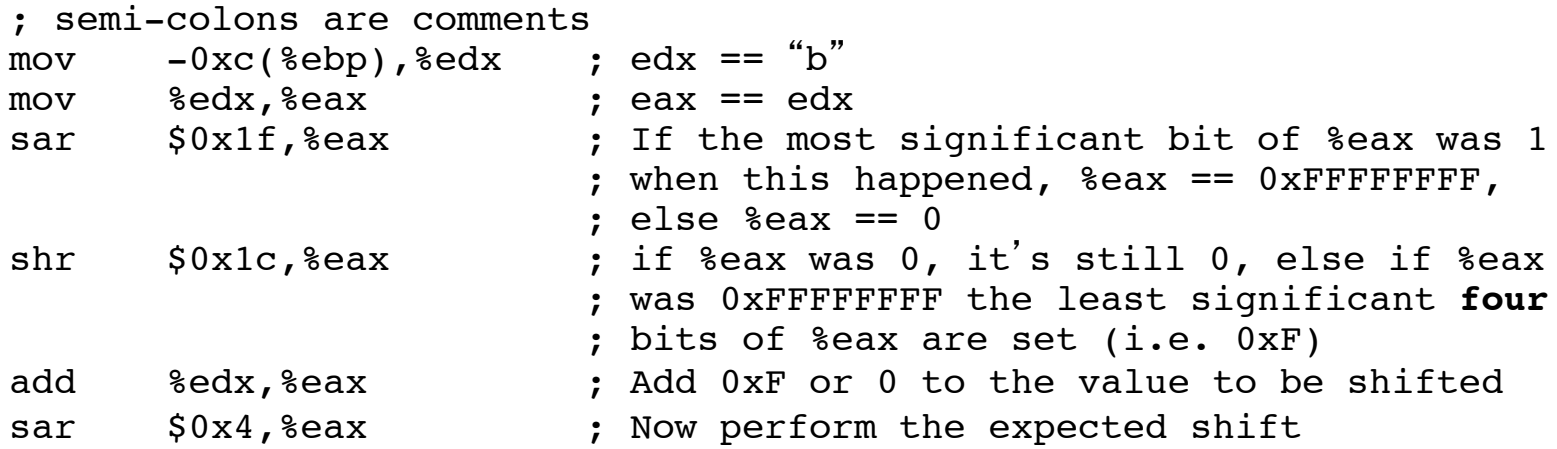

- But why add something to the least signficant bits when it's just going to get shifted away?
- It turns out the 0xF (four ones) is only because it's a 4 bit shift. And everything which gets shifted off the right side gets shifted into the Carry Flag (CF). Thus it's guaranteeing that when the sequence of operations is done, that  $CF = = 1$  if and only if the original number was signed (MSB == 1)7.
- If we change the C code to b / 32, and hence a 5 bit shift, the  $\sin$   $\sin x$   $\cos x$ turns into shr \$0x1b,%eax, and the sar \$0x4,%eax turns to sar \$0x5,%eax
- 30 • If you analyze Example6-mod.c with VisualStudio, it does the same thing, but it uses different instructions to do it.

## Discussion: variable-length opcodes

- Any given sequence of bytes can be interpreted in different ways, depending on where the CPU starts executing it from
- This has many subtle implications, but it seems to get abused the most in the security domain
- Examples: inability to validate intended instructions, return-oriented-programming, code obfuscation and polymorphic/self-modifying code
- In comparison, RISC architectures typically have fixed instruction sizes, which must be on aligned boundaries, and thus makes disassembly much simpler

## Variable-length opcode decoding example

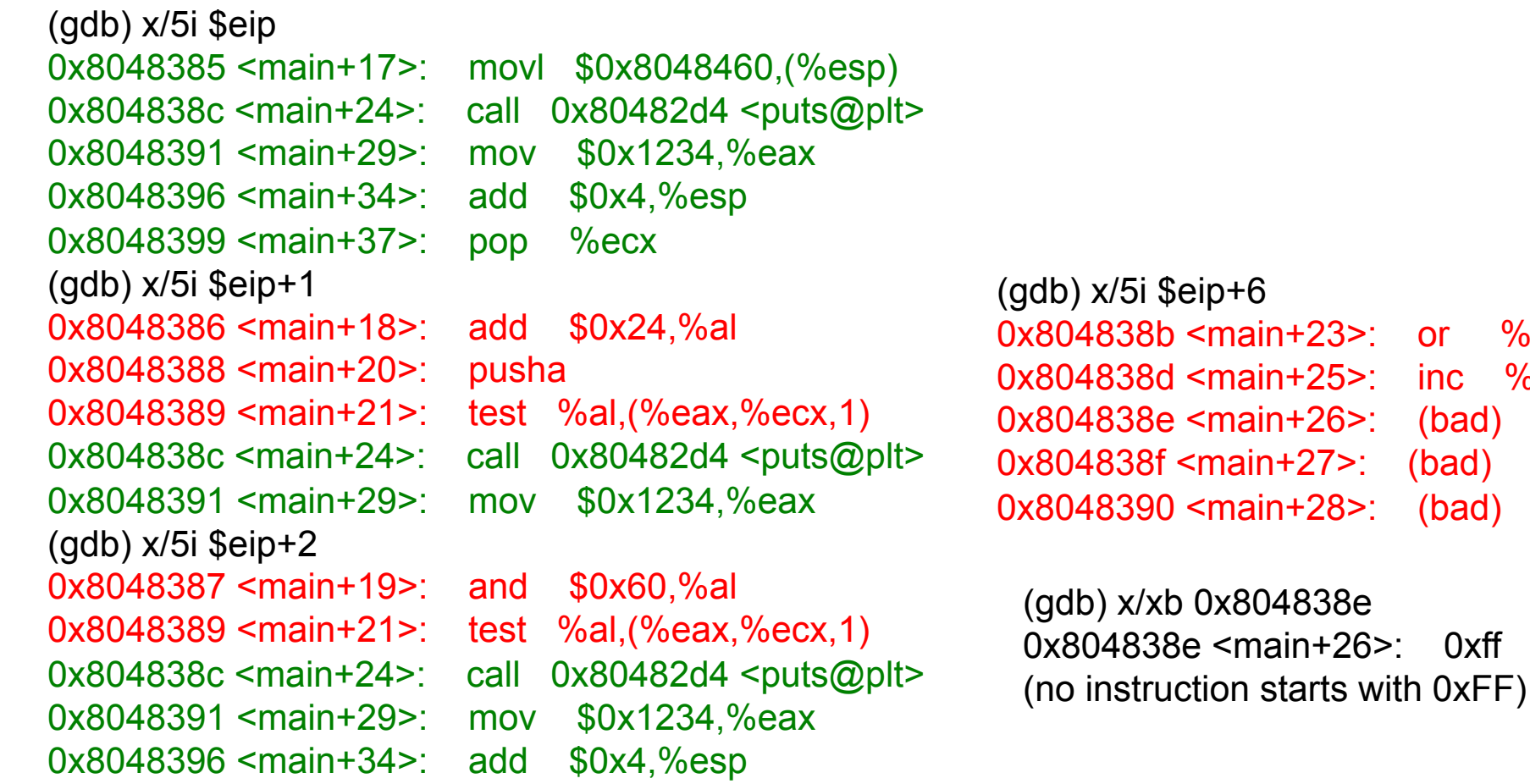

or %ch,%al

 $inc$  %ebx

 $(bad)$  $(bad)$ 

 $(bad)$ 

## Questions about anything in the class? Stuff you'd like me to go over again?

## Choose your own adventure

- Effects of compiler optimization/security/ debugging options? Goto p35
- Dissect the binary bomb? Goto p39
- Messing with a disassembler? Goto p41
- Mystery box! Goto p52
- Why twos compliment? Goto p

### Effects of Compiler Options

Our standard build

//Example8.c int main(){ char buf[40];  $buff[39] = 42;$ return 0xb100d; }

#### main:

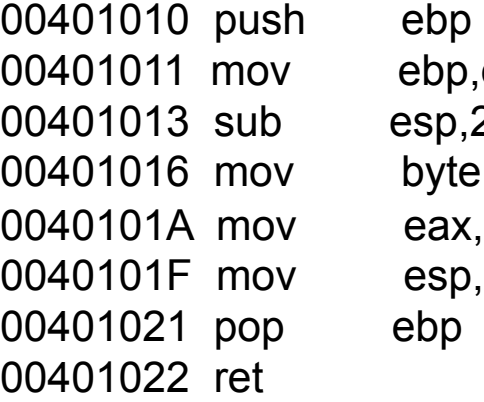

p,esp  $0.28h$ te ptr [ebp-1],2Ah x,0B100Dh p,ebp

## Effects of Compiler Options 2

/O1 (minimum size) or /O2 (maximum speed)

/Zi -> /ZI (Program database for edit & continue)

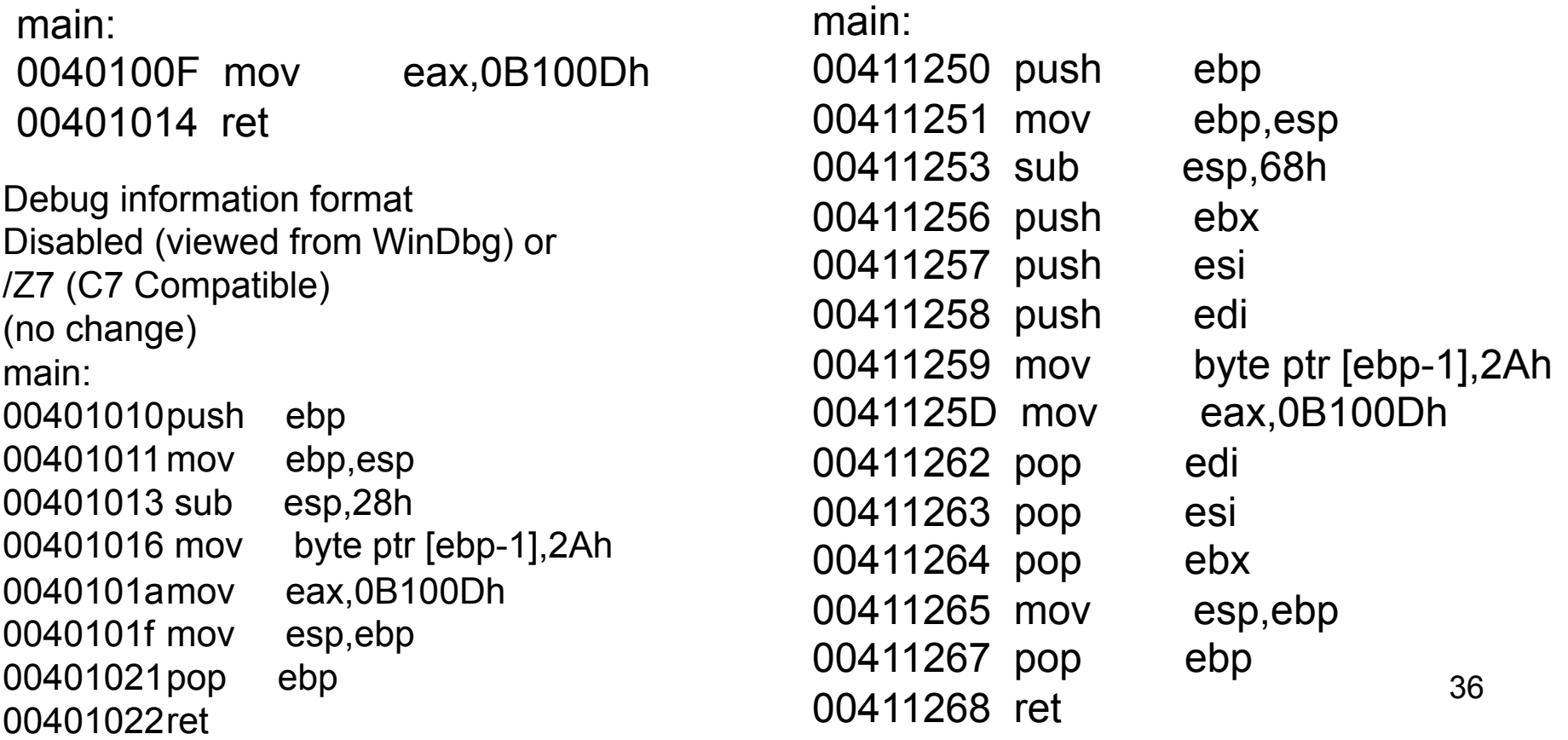

## Effects of Compiler Options 3

/GS - Buffer Security Check (default enabled nowadays) aka "stack cookies" (MS term) aka "stack canaries" (original research term)

main:

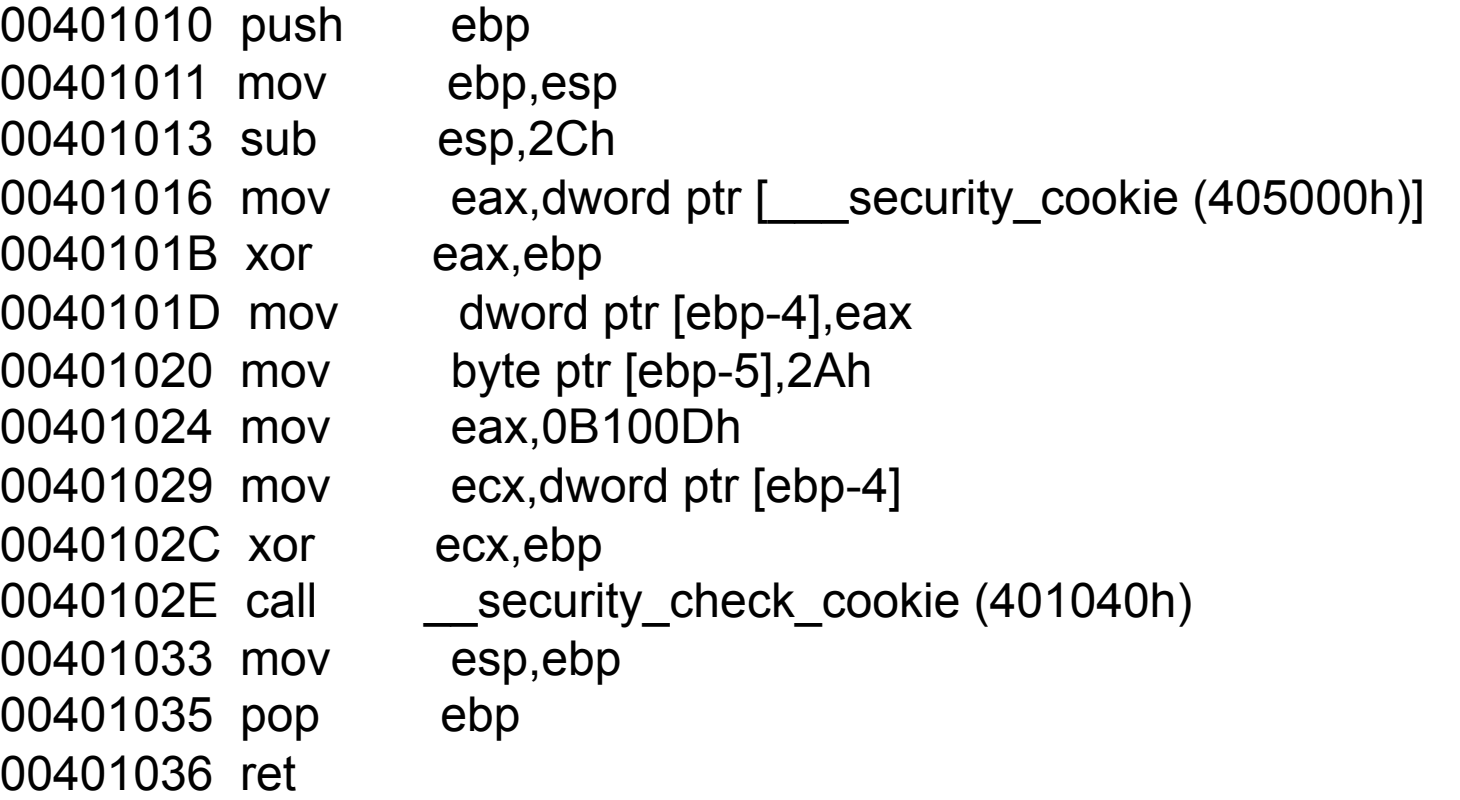

37

#### **Book p. 369**

## Effects of source options

/O1 optimization when the volatile keyword is present

```
main: 
                                    00401010 sub esp,28h 
                                    00401013 mov byte ptr [esp+27h],2Ah 
                                    00401018 mov eax,0B100Dh 
                                    0040101D add esp,28h 
                                    00401020 ret 
int main(){ 
       volatile char buf[40]; 
       buff[39] = 42;return 0xb100d;
```

```
}
```
38 This is a trick I picked up from a 2009 Defcon presentation http://www.defcon.org/images/defcon-17/dc-17-presentations/defcon-17 sean taylor-binary obfuscation.pdf He also talked a little bit about control flow flattening which is covered in an academic paper in the "Messing with the disassembler" adventure. Goto page 41.

## Bomb lab

- From CMU architecture class http://csapp.cs.cmu.edu/public/labs.html
- Goal is to reverse engineer multiple phases to determine the program's desired input
- Create a text file with answers, one per line, named " answers "
- gdb -x myCmds bomb
- run with "r < answers"
- Should add/remove breakpoints on the different phases as you go along

## GDB/Bomb Lab Cheat Sheet

- Christian Arllen found this, and it has many more example of gdb syntax, as well as some help for if you get stuck on the lab
- http://condor.depaul.edu/~jriely/ csc373fall2010/extras/mygdbnotes.txt
- (get it on google cache while you can, because it's gone now)  $40$

## Messing with a disassembler

- Obfuscation of Executable Code to Improve Resistance to Static Disassembly - Linn & Debray
	- http://www.cs.arizona.edu/solar/papers/CCS2003.pdf
	- Linear sweep vs. recursive traversal disassembly
	- Also discusses and measures the "self-repairing" nature of x86 disassembly which we saw earlier
- Confusing linear sweep (objdump) by inserting junk bytes after unconditional jumps.
	- Could be literally unconditional "jmp"
	- Could be a jcc, which must always be true, like " xor eax, eax " and then "jz <addr>"
	- Have to do this multiple times because of the self-repairing disassembly

## Messing with disassembler 2

- Confusing recursive traversal
	- 3.4.1: Branch functions. All jmps turned into a call to a specific function.
	- 3.4.2: Call conversion. Branch functions + the junk byte technique which messed with linear sweep.
	- 3.4.3: Opaque predicates. Create ostensibly conditional jumps which will in fact always follow only one path. The disassembler doesn't have the smarts to determine this.
	- to add a jump table which will never be reached.  $_{42}$ – 3.4.5: Jump table spoofing. Exploits the fact that the disassembler may try to estimate the size of the jump table based on a constraint. The trick is

### Branch Functions Visualized

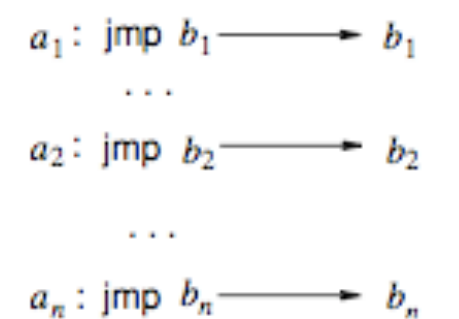

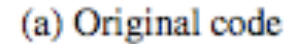

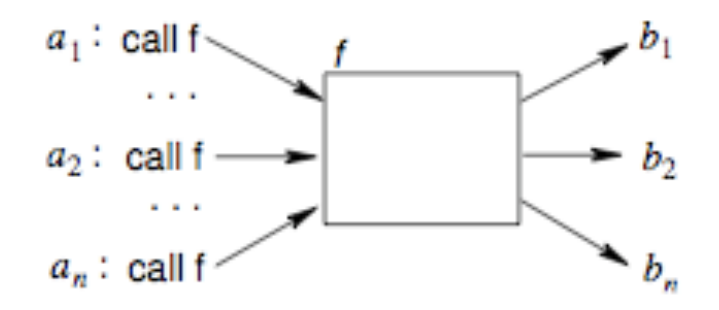

(b) Code using a branch function

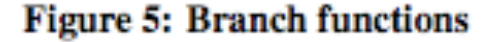

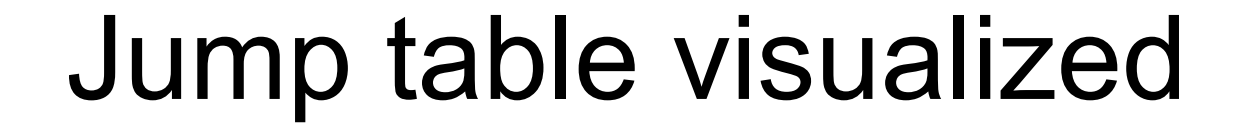

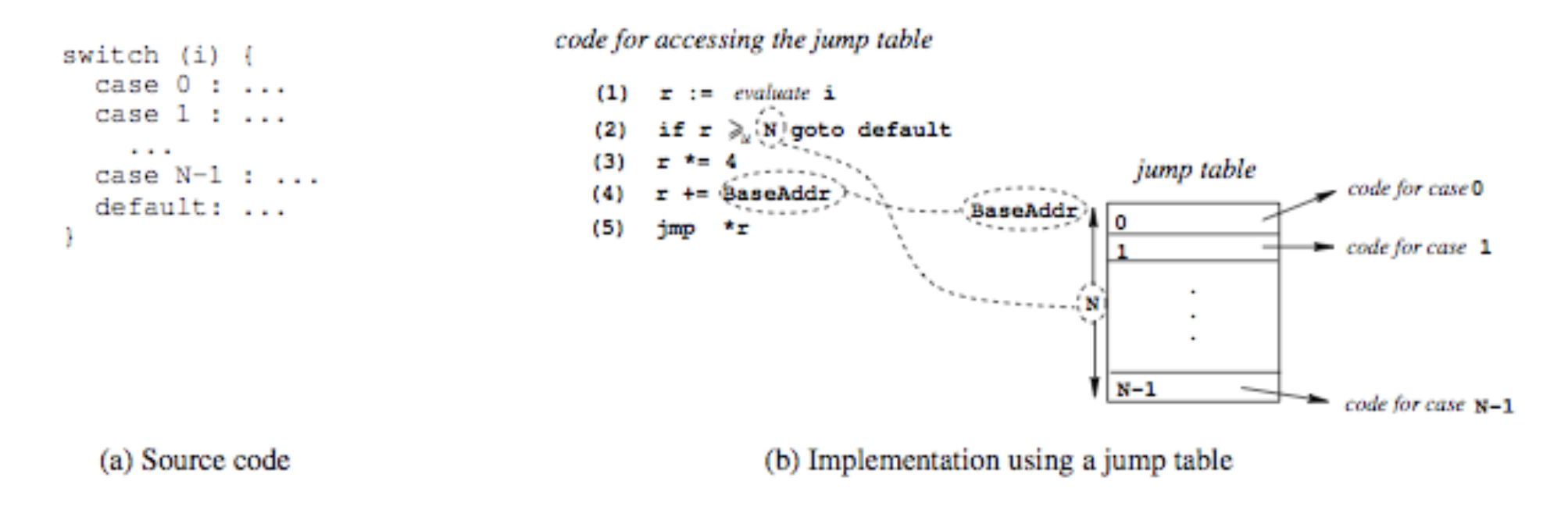

Figure 3: A example of a C switch statement and its implementation using a jump table

## Addressing Linn & Debray obfuscations

- Static Disassembly of Obfuscated Binaries Kruegel *et al.*
	- http://www.cs.ucsb.edu/~chris/research/doc/usenix04\_disasm.pdf
	- Attempt to improve on the state of the art in disassembling, to deal with the Linn & Debray obfuscations
	- I don't know if there are any disassemblers which try to use these improved disassembly methods (objdump and IDA definitely don't). Confirmed with Kruegel that he's not aware of anywhere that uses the improvements either.

## Digression – Why Two's Compliment?

• Alternative methods of representing negative numbers (signed magnitude, or just ones compliment), as well as their problems presented on page 166-167 of the book.

– Note to self: show on board quick

- The benefit of two's compliment is due to having only one representation of zero, and being able to reuse the same hardware for addition/subtraction
- Dave Keppler suggested expanding on this

## Why Two's Compliment? 2

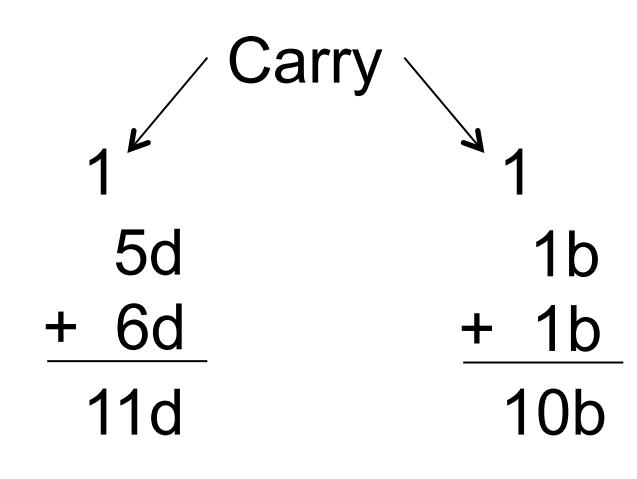

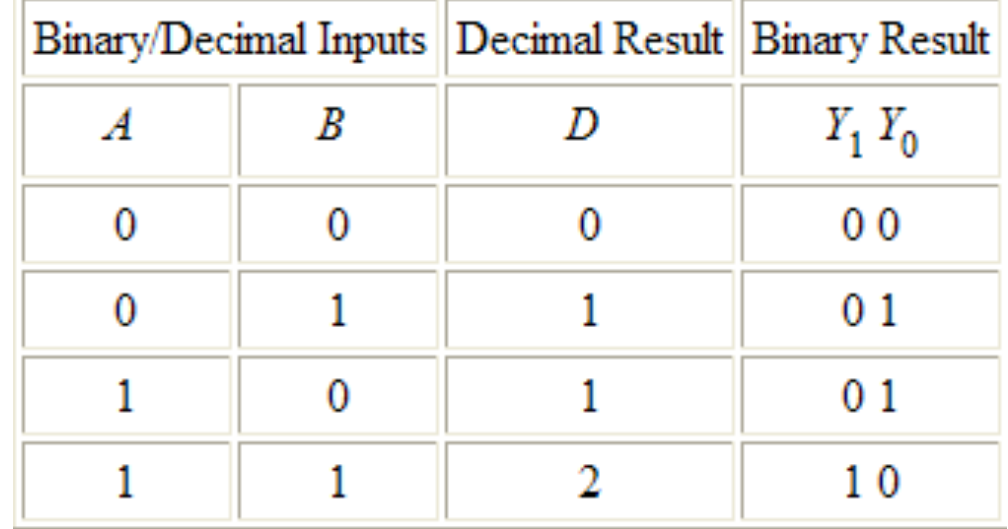

## Why Two's Compliment? 3

A half adder circuit suffices for one bit addition

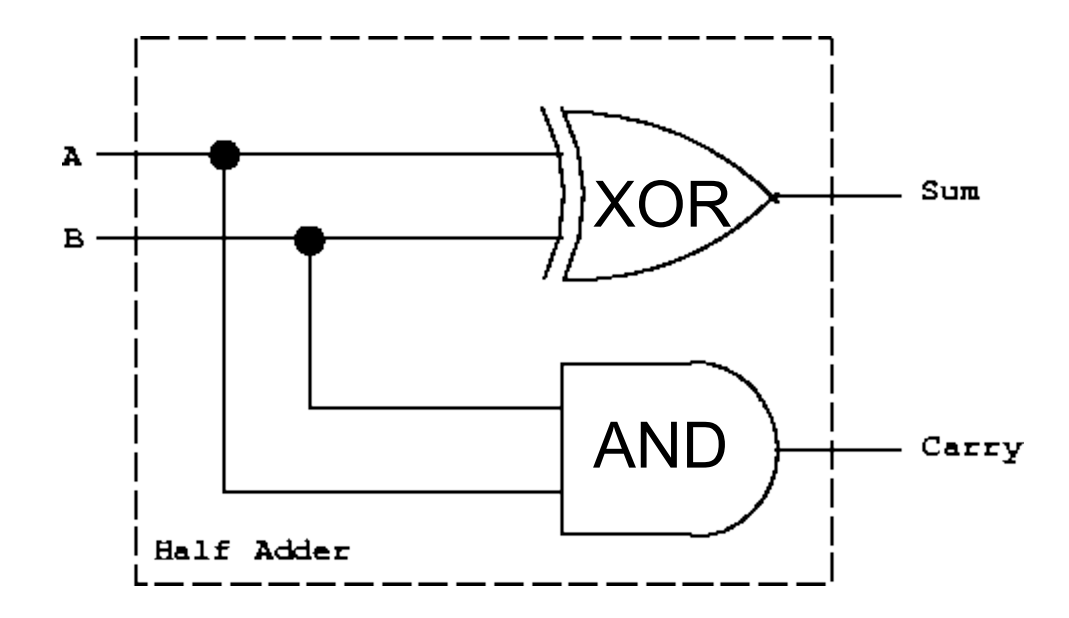

Picture taken from http://thalia.spec.gmu.edu/~pparis/classes/notes\_101/node110.html

### Why Two's Compliment? 4 carryl 51 Half Adder A1 B1 carry2 Half Adder Full Adder

You can't just chain the one bit half adders together to get multibit adders. To see why, see the truth table at the link.

Picture taken from  $\frac{49}{49}$ http://thalia.spec.gmu.edu/~pparis/classes/notes\_101/node111.html

# Why Two's Compliment? 5

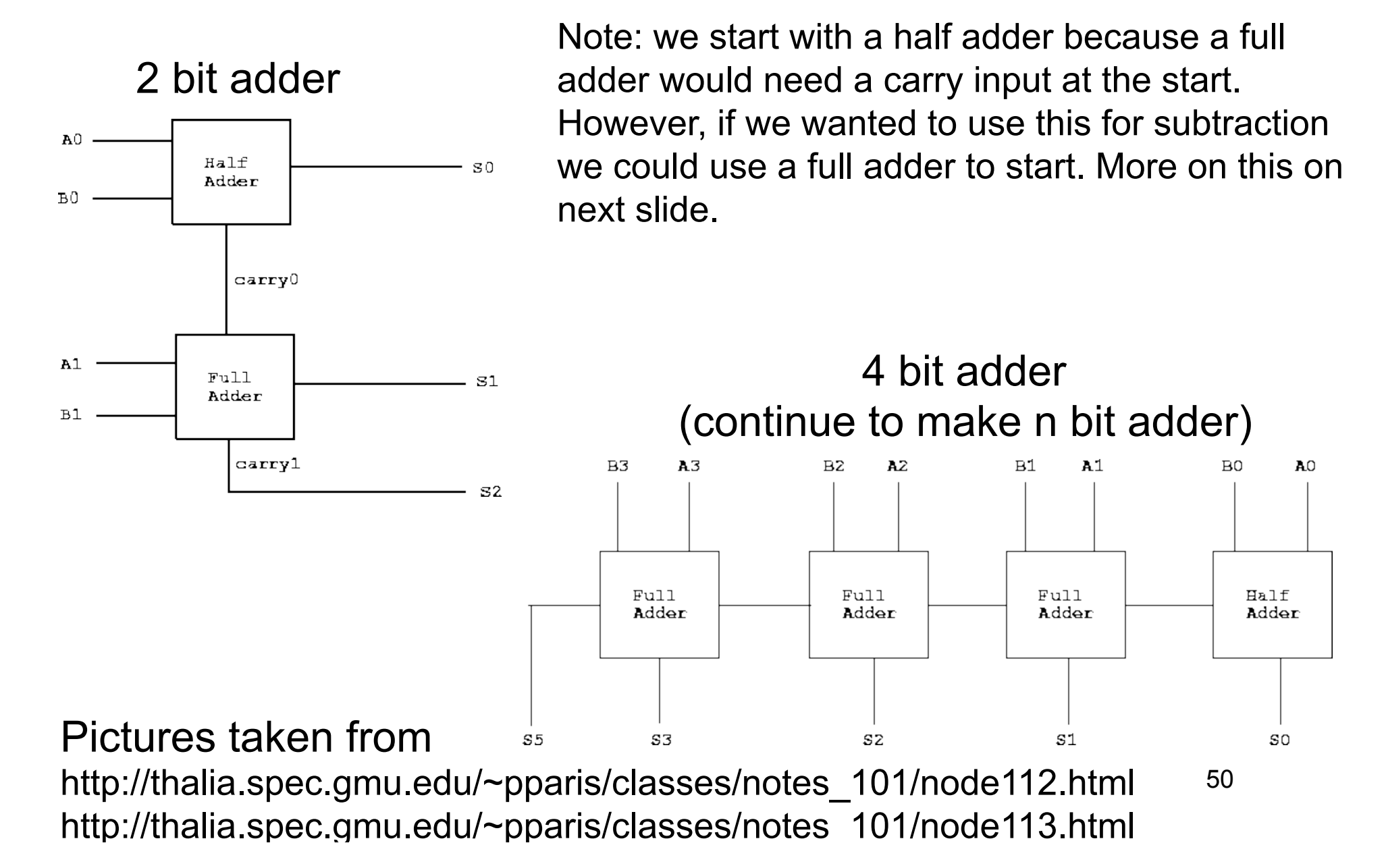

## Why Two's Compliment? 6

- So you have these physical adder circuits in the Arithmetic Logic Unit (ALU), and you can feed both add and subtract to the same circuit. But for this to work, you need to start with a full adder, and then run one the one subtract operand bits through not gates, and then set carry to one on the first full adder.
- Keppler's example of  $x-y == x+(-y)$ 
	- Cause it was right there in my email and I'm lazy;)

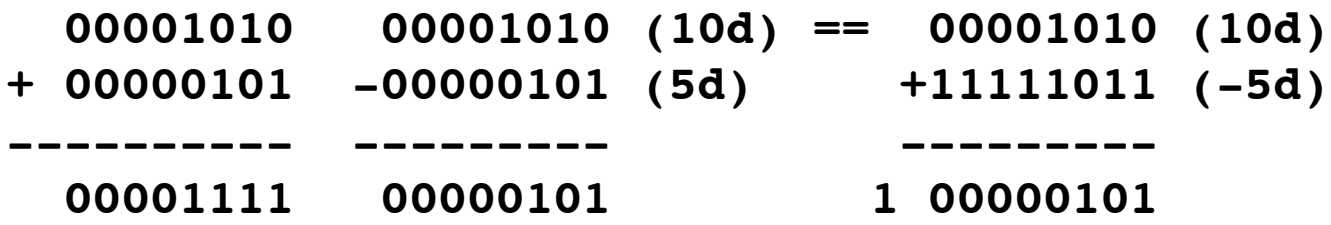

### What's in the mystery box!?

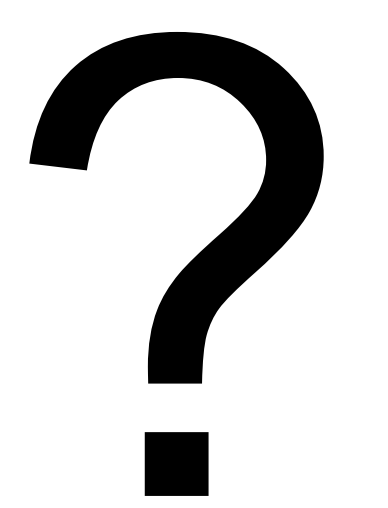

## Wrap up - instructions

- Learned around 26 instructions and variations
- About half are just math or logic operations
- NOP
- PUSH/POP
- CALL/RET
- MOV/LEA
- ADD/SUB
- JMP/Jcc
- CMP/TEST
- AND/OR/XOR/NOT
- SHR/SHL/SAR/SAL
- IMUL/DIV
- REP STOS, REP MOV
- LEAVE

## Wrap up

- Learned about the basic hardware registers and how they' re used
- Learned about how the stack is used
- Saw how C code translates to assembly
- Learned basic usage of compilers, disassemblers, and debuggers so that assembly can easily be explored
- Learned about Intel vs AT&T asm syntax
- Learned how to RTFM

## The shape of things to come

- How does a system map a limited amount of physical memory to a seemingly unlimited amount of virtual memory?
- How does debugging actually work? How can malware detect your debugger and alter its behavior?
- How is "user space" actually separated from "kernel space"? I've heard there's "rings", but where are these fabled rings actually at?
- What if I want to talk to hardware beyond the CPU?

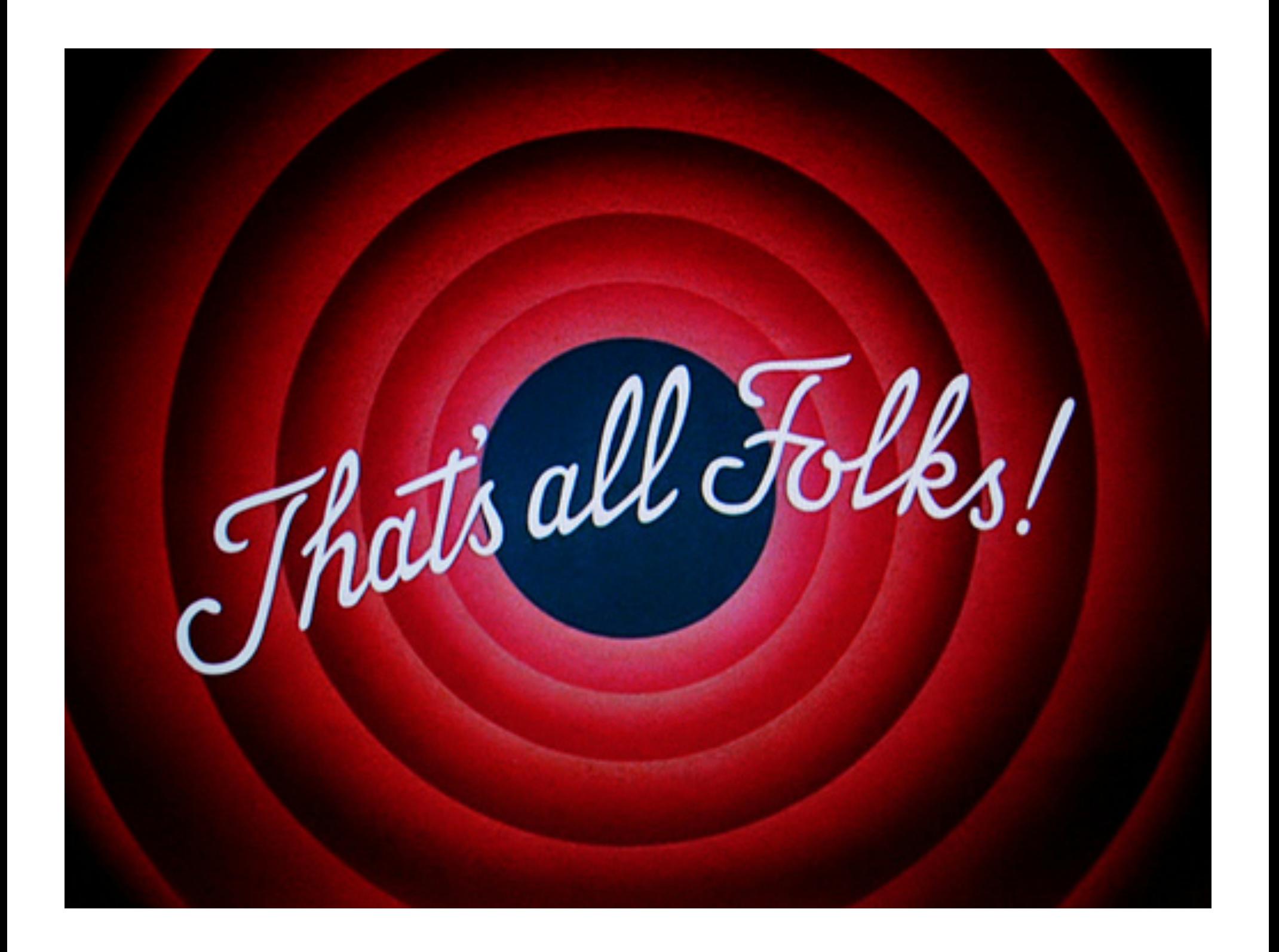